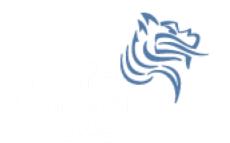

# Composition

## Spring 2019

Spring 2019

CS250 - Intro to CS II

1

#### Composition

- Use an existing class as a private data member.
- Can you come up with a real world example of composition?

#### Example

- A book class could contain several members:
  - Title
  - Author
  - Publisher
  - Price
  - Date Published
- What are the types for each of the members?

# UML

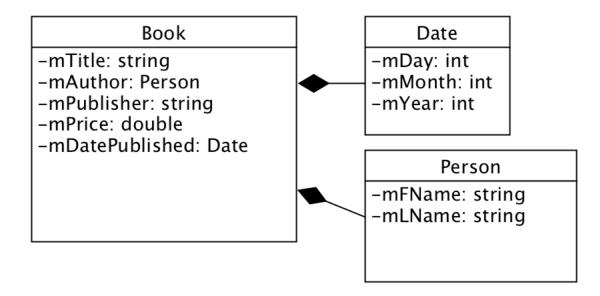

• Composition is shown with a filled in diamond

#### **Composition Advantages**

- Objects can be simpler in design
  - *Delegate* work to contained object

- Combine objects to create complex objects
  - code reusability

#### Problem

• We have implemented the ADT Rational.

• In mathematics, we often times want to have a set of something (e.g. the set of real numbers)

• How might we create the ADT RationalSet?

# Rational ADT Step #1

- Copy the solution (Composition) from the public folder on Grace to your desktop
- Notice that it contains a complete Rational project
- Create a project called RationalSet
- Set up the include, library, and dependency information for the project RationalSet
  - We will do this together. Take Notes

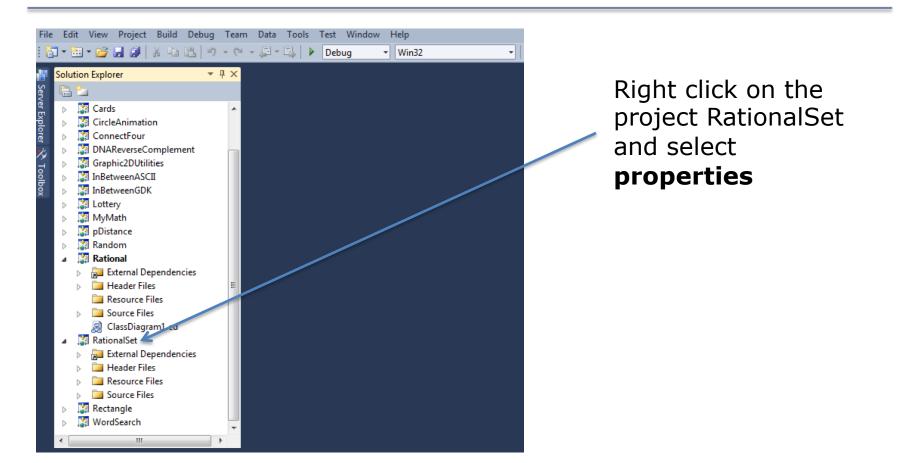

CS250 - Intro to CS II

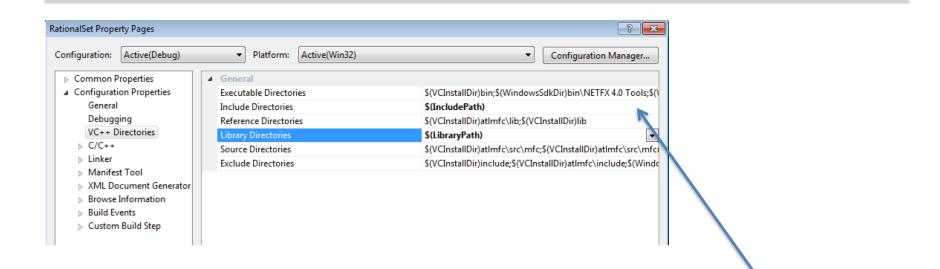

Click on Configuration Properties and then VC++ Directories

Spring 2019

We will be adding directory paths to the Include Directories and the Library Directories

Click here and select edit path

CS250 - Intro to CS II

| Include Directories                                       | ? 💌       |
|-----------------------------------------------------------|-----------|
|                                                           |           |
| \$(SolutionDir)\Rational                                  | <b>^</b>  |
| <                                                         |           |
|                                                           |           |
| Inherited values:                                         |           |
| \$(VCInstallDir)include<br>\$(VCInstallDir)atlmfc\include | *         |
| \$(WindowsSdkDir)include<br>\$(FrameworkSDKDir)\include   |           |
|                                                           |           |
| Inherit from parent or project defaults                   | Macros>>  |
|                                                           | OK Cancel |
|                                                           |           |

We are linking to Rational.h, which is located in the directory Rational within the solution directory.

Type:

\$(SolutionDir)\Rational

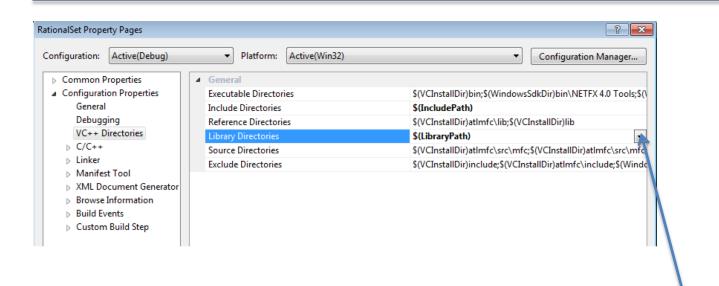

#### Click here and select edit path

| Library Directories                                | ? 💌       |
|----------------------------------------------------|-----------|
|                                                    |           |
| \$(SolutionDir)\Rational\Debug                     | <b>^</b>  |
| •                                                  | ,         |
|                                                    |           |
| Inherited values:                                  |           |
| \$(VCInstallDir)lib                                | *         |
| \$(VCInstallDir)atImfc\lib<br>\$(WindowsSdkDir)lib |           |
| \$(FrameworkSDKDir)\lib                            |           |
|                                                    | Ŧ         |
| ☑ Inherit from parent or project defaults          | Macros>>  |
|                                                    | OK Cancel |
|                                                    | li.       |

We are linking to Rational.obj, which is located in the directory Debug within the directory Rational within the solution directory.

Type:

\$(SolutionDir)\Rational\Debug

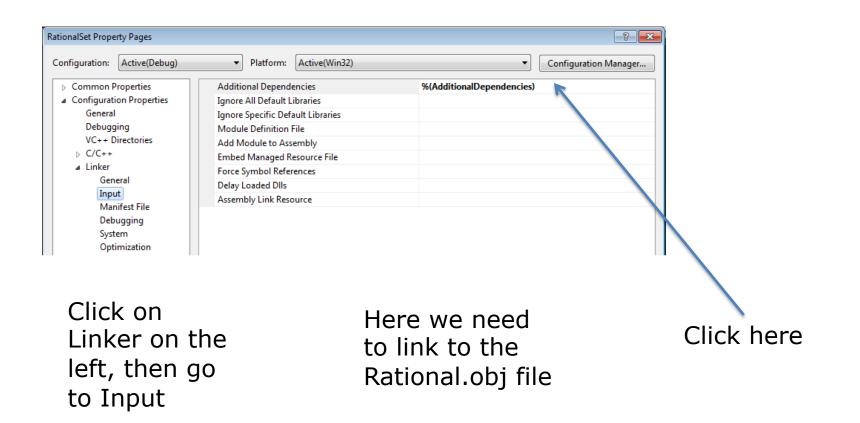

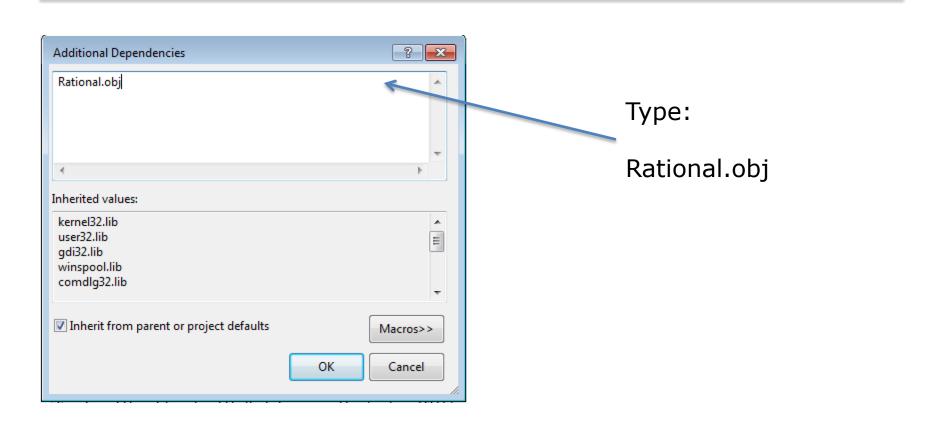

Finally, let's check that the dependencies are set correctly. Right click on the solution name and select properties

Select RationalSet here and make sure that the Rational box is checked

| Solution 'CS250Spring13' Property P        | ges                                     | 8                                          |
|--------------------------------------------|-----------------------------------------|--------------------------------------------|
| Configuration: N/A                         | Platform: N/A                           | <ul> <li>Configuration Manager.</li> </ul> |
| Common Properties                          | Project:                                |                                            |
| Startup Project                            | RationalSet                             |                                            |
| Project Dependencies<br>Debug Source Files | Depends on:                             |                                            |
| Configuration Properties                   | BookDB                                  |                                            |
|                                            | Boomshine                               |                                            |
|                                            | Cards                                   |                                            |
|                                            | CircleAnimation                         |                                            |
|                                            | ConnectFour                             |                                            |
|                                            | DNAReverseComplement Graphic2DUtilities |                                            |
|                                            |                                         |                                            |
|                                            |                                         |                                            |
|                                            |                                         |                                            |
|                                            | □ MyMath                                |                                            |
|                                            | pDistance                               |                                            |
|                                            | 🗌 Random                                |                                            |
|                                            | ✓ Rational                              |                                            |
|                                            | Rectangle                               |                                            |
|                                            |                                         |                                            |
|                                            |                                         | OK Cancel Apply                            |

- For a video on all of this, go to:
  - <u>http://zeus.cs.pacificu.edu/PacificCSVideos/studio2010/r</u> <u>esolvingdependencies.html</u>

#### Rational ADT Step #2

• Create the interface for RationalSet

• What operations do we need on RationalSet?

#### UML for RationalSet

### Rational ADT Step #3

• Implement each function one at a time

• Write the driver and test each function

 Note: Do not include any headers that are not necessary in any of the files